## estpassportQ&A

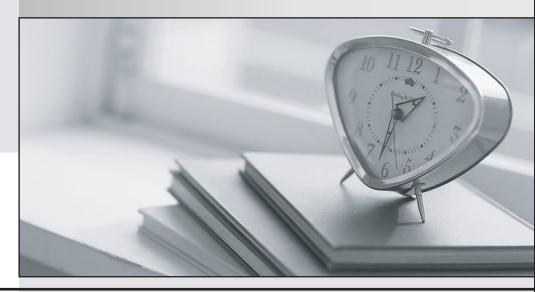

Bessere Qualität , bessere Dienstleistungen!

We offer free update service for one year Http://www.testpassport.ch

Exam : CKAD

Title : Certified Kubernetes

**Application Developer** 

Version: DEMO

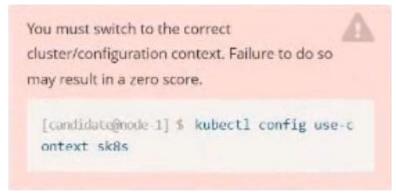

#### Task:

Create a Deployment named expose in the existing ckad00014 namespace running 6 replicas of a Pod. Specify a single container using the ifccncf/nginx: 1.13.7 image

Add an environment variable named NGINX\_PORT with the value 8001 to the container then expose port 8001

#### Answer:

```
candidate@node-1:-$ kubectl config use-context k8s

Switched to context "k8s".
candidate@node-1:-$ kubectl create deploy expose -n ckad00014 --image lfccncf/nginx:1.13.7 --dry-run=client -o yaml> dep.yaml
candidate@node-1:-$
candidate@node-1:-$
candidate@node-1:-$
candidate@node-1:-$
candidate@node-1:-$
candidate@node-1:-$
candidate@node-1:-$
candidate@node-1:-$
candidate@node-1:-$
candidate@node-1:-$
candidate@node-1:-$
candidate@node-1:-$
candidate@node-1:-$
candidate@node-1:-$
candidate@node-1:-$
candidate@node-1:-$
candidate@node-1:-$
candidate@node-1:-$
candidate@node-1:-$
candidate@node-1:-$
candidate@node-1:-$
candidate@node-1:-$
candidate@node-1:-$
candidate@node-1:-$
```

```
File Edit View Terminal Tabs Help
apiVersion: apps/vl
kind: Deployment
netadata:
 creationTimestamp: null
 labels:
   app: expose
 name: expose
 namespace: ckad00014
pec:
 replicas: 6
 selector:
   matchLabels:
     app: expose
 strategy: {}
 template:
   metadata:
      creationTimestamp: null
     labels:
        app: expose
   spec:
      containers:
      image: lfccncf/nginx:1.13.7
       name: nginx
        ports:

    containerPort: 8001

        env:
            - name: NGINX PORT
              value: "8001"
```

Text
Description automatically generated

```
File Edit View Terminal Tabs Help
candidate@node-1:~$ kubectl
Switched to context "k8s".
                                config use-context k8s
candidate@node-1:~$ kubectl create deploy expose -n ckad00014 --image lfccncf/nginx:1.13.7 --dry-run≡client -o yaml> d
ep.yaml
candidate@node-1:-$
candidate@node-1:-$
candidate@node-1:-$
 candidate@node-1:-5
candidate@node-1:~$
candidate@node-1:-$
candidate@node-1:-5
candidate@node-1:-$
candidate@node-1:-$
candidate@node-1:-$
candidate@node-1:-$
candidate@node-1:~$ vim dep.yaml
candidate@node-1:~$ kubectl create
                                            -f dep.yaml
deployment.apps/expose created
candidate@node-1:-$ kubectl get pods -n ckad00014
NAME READY STATUS
                                      STATUS
                                                                RESTARTS
expose-85dd99d4d9-25675
                              0/1
                                        ContainerCreating
expose-85dd99d4d9-4fhcc
                               0/1
                                        ContainerCreating
expose-85dd99d4d9-fld7j
                                        ContainerCreating
                               0/1
expose-85dd99d4d9-tt6rm
                                        ContainerCreating
expose-85dd99d4d9-vjd8b
                                        ContainerCreating
expose-85dd99d4d9-vtzpq 0/1
                                        ContainerCreating
 andidate@node-1:-S kubectl get deploy -n ckad00014
MAME READY UP-TO-DATE AVAILABLE AGE
 NAME READ
expose 6/6
                                                  15s
 andidate@node-1:-$
```

#### Text

Description automatically generated

#### 2.CORRECT TEXT

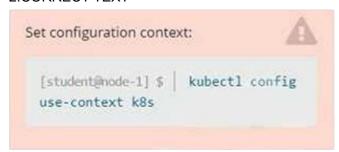

#### Task

Create a new deployment for running.nginx with the following parameters;

- Run the deployment in the kdpd00201 namespace. The namespace has already been created
- · Name the deployment frontend and configure with 4 replicas
- Configure the pod with a container image of lfccncf/nginx:1.13.7
- Set an environment variable of NGINX\_\_PORT=8080 and also expose that port for the container above

#### Answer:

```
## Readme >_ Web Terminal

student@node-1:~$ kubectl create deployment api --image=lfccncf/nginx:1.13.7-alpine --replicas=4 _
-n kdpd00201 --dry-run=client -o yaml > nginx_deployment.yml
student@node-1:~$ vim nginx_deployment.yml
```

```
apiVersion: apps/v1
kind: Deployment
metadata:
labels:
app: api
name: api
nameapaco: kdpd00201
spec:
replicas: 
solector:
matchtabels:
app: api
template:
metadata:
labels:
app: api
spec:
containers:
- image: lfcenef/nginx:1.13.7-alpine
name: nginx
ports:
- containerPort: 8080
env:
- name: NGINX_PORT
value: *8080*
```

```
Readme
               >_ Web Terminal
                                                                      THE LINUX FOUNDATION
student@node-1:~$ kubectl create deployment api --image=lfccncf/nginx:1.13.7-alpine --replicas=4_
 -n kdpd00201 --dry-run=client -o yaml > nginx_deployment.yml
student@node-1:~$ vim nginx_deployment.yml
student@node-1:~$ kubectl create nginx_deployment.yml
Error: must specify one of -f and -k
error: unknown command "nginx_deployment.yml"
See 'kubectl create -h' for help and examples
student@node-1:~$ kubectl create -f nginx_deployment.yml
error: error validating "nginx_deployment.yml": error validating data: ValidationError(Deployment.spec.template.spec): unknown field "env" in io.k8s.api.core.v1.PodSpec; if you choose to ignor
e these errors, turn validation off with --validate=false
student@node-1:~$ vim nginx_deployment.yml
student@node-1:~$ kubectl create -f nginx_deployment.yml
deployment.apps/api created
student@node-1:~$ kubectl get pods -n kdpd00201
NAME
                           READY
                                     STATUS
                                                 RESTARTS
                                                              AGE
                           1/1 1/1
api-745677f7dc-7hnvm
                                     Running
                                                              13s
api-745677f7dc-9q5vp
                                     Running
                                                              135
                                     Running
api-745677f7dc-fd4gk
                           1/1
                                                 0
                                                              138
api-745677f7dc-mbnpc
                           1/1
                                     Running
                                                              13a
student@node-1:~$
```

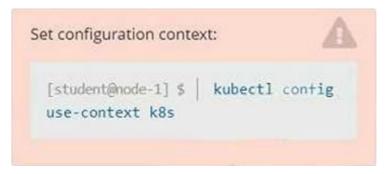

#### Context

You have been tasked with scaling an existing deployment for availability, and creating a service to expose the deployment within your infrastructure.

#### Task

Start with the deployment named kdsn00101-deployment which has already been deployed to the namespace kdsn00101. Edit it to:

- Add the func=webFrontEnd key/value label to the pod template metadata to identify the pod for the service definition
- · Have 4 replicas

Next, create ana deploy in namespace kdsn00l01 a service that accomplishes the following:

- Exposes the service on TCP port 8080
- is mapped to me pods defined by the specification of kdsn00l01-deployment
- Is of type NodePort
- Has a name of cherry

#### Answer:

```
student@node-1:~$ kubectl edit deployment kdsn00101-deployment -n kdsn00101
```

1,1

Top

# Please edit the object below. Lines beginning with a '\$' will be ignored, F and an empty file will about the edit. If an error occurs while saving this file will be F reopened with the relevant failures. # apiVersion: apps/v1 kind: Deployment metadata: annotations: deployment.kubernetes.io/revision: "1" creationTimestamp: "2020-10-09708:50:392" generation: 1 labels: app: nginx name: kdsn00101-deployment namespace: kdsn00101 resourceVersion: "4786" selfhink: /apis/apps/v1/namespaces/kdsn00101/deployments/kdsn00101-deployment uid: 8d3aco0-7761-4189-bal0-fbc676c311bf spec: progressDeadlineSeconds: 600 replicas: 1 revisionHistoryLimit: 10 selector: matchLabels: app: nginx

### Readme >\_ Web Terminal

"/tmp/kubectl-edit-d4y5r.yaml" 70L, 1957C

```
uid: 8d3ace00-7761-4189-ba10-fbc676c311bf
spec:
    progressDeadlineSeconds: 600
    replicas: 4
    revisionHistoryLimit: 10
    selector:
    matchLabels:
        app: nginx
    strategy:
    rollingUpdate:
        maxSurge: 25%
        maxUnavailable: 25%
        type: RollingUpdate
template:
    metadata:
        creationTimestamp: null
    labels:
        app: nginx
        func: webFrontEnd
spec:
        containers:
        - image: nginx:latest
        imagePullPolicy: Always
        name: nginx
        ports:
        - containerPort: 80
```

```
student@node-1:~$ kubectl edit deployment kdsn00101-deployment -n kdsn00101
deployment.apps/kdsn00101-deployment edited
student@node-1:~$ kubectl get deployment kdsn00101-deployment -n kdsn00101

NAME READY UP-TO-DATE AVAILABLE AGE
kdsn00101-deployment 4/4 4 7h17m
student@node-1:~$ kubectl expose deployment kdsn00101-deployment -n kdsn00101 --type NodePort --
port 8080 --name cherry
service/cherry exposed
```

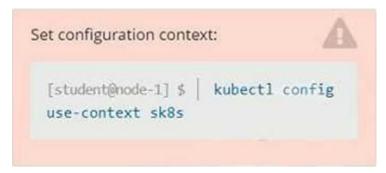

#### Context

A project that you are working on has a requirement for persistent data to be available.

#### Task

To facilitate this, perform the following tasks:

- Create a file on node sk8s-node-0 at /opt/KDSP00101/data/index.html with the content Acct=Finance
- Create a PersistentVolume named task-pv-volume using hostPath and allocate 1Gi to it, specifying that the volume is at /opt/KDSP00101/data on the cluster's node. The configuration should specify the access mode of ReadWriteOnce . It should define the StorageClass name exam for the PersistentVolume , which will be used to bind PersistentVolumeClaim requests to this PersistenetVolume.
- Create a PefsissentVolumeClaim named task-pv-claim that requests a volume of at least 100Mi and specifies an access mode of ReadWriteOnce
- Create a pod that uses the PersistentVolmeClaim as a volume with a label app: my-storage-app mounting the resulting volume to a mountPath /usr/share/nginx/html inside the pod

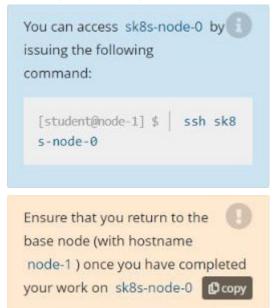

#### Answer:

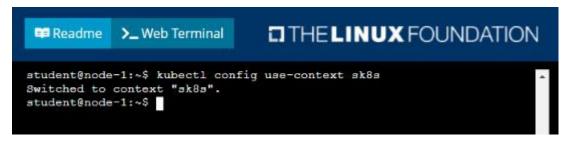

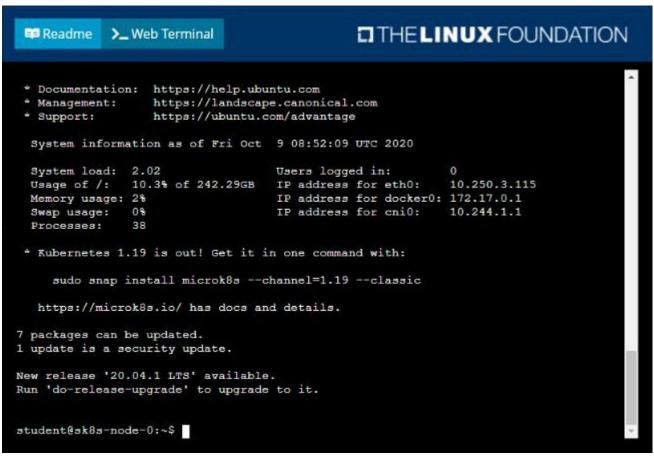

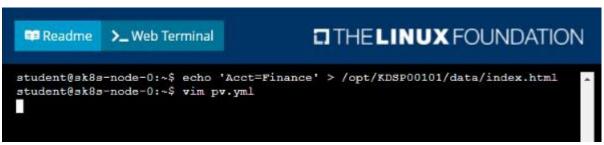

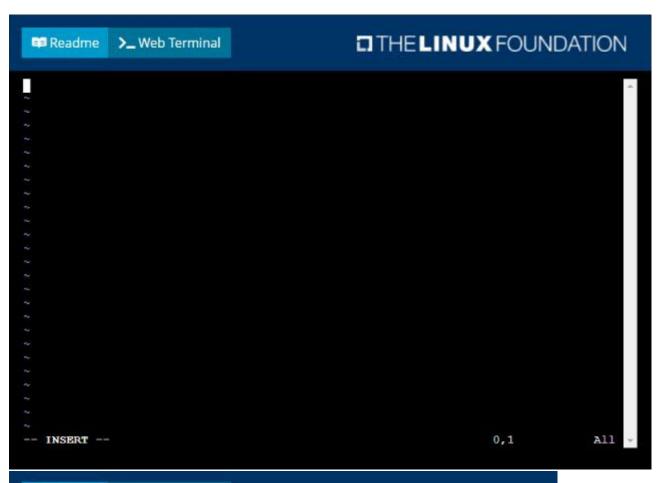

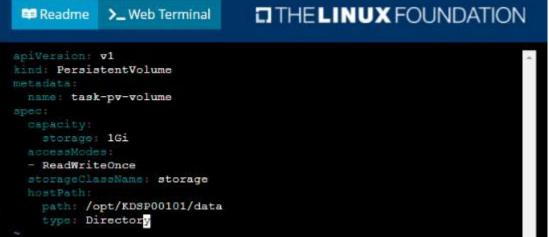

```
apiVersion: v1
kind: PersistentVolumeClaim
metadats:
    name: task-pv-claim
spec:
    accessModes:
    - ReadWriteOnce
resources:
    requests:
    storage: 100Mi
storageClassName: storage
```

```
student@sk8s-node-0:~$ kubectl create -f pv.yml
persistentvolume/task-pv-volume created student@sk8s-node-0:~$ kubectl create -f pvc.yml
persistentvolumeclaim/task-pv-claim created
student@sk8s-node-0:~$ kubectl get pv
NAME
                 CAPACITY
                            ACCESS MODES
                                            RECLAIM POLICY
                                                               STATUS
                                                                         CLAIM
                                                                                                   STO
RAGECLASS REASON AGE
task-pv-volume 1Gi
                             RWO
                                             Retain
                                                                Bound
                                                                         default/task-pv-claim
                                                                                                   sto
                      11s
rage
student@sk8s-node-0:~$ kubectl get pvc
                 STATUS
                          VOLUME
                                            CAPACITY
                                                        ACCESS MODES
                                                                        STORAGECLASS
                                                                                        AGE
task-pv-claim Bound
                          task-pv-volume
                                            1Gi
                                                        RWO
                                                                        storage
                                                                                        98
student@sk8s-node-0:~$ vim pod.yml
```

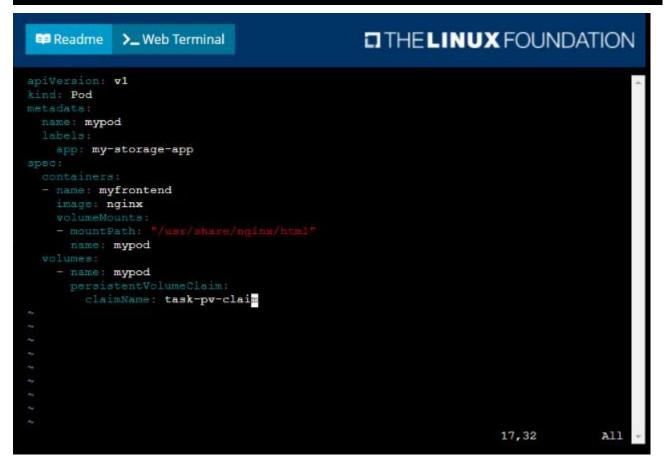

```
student@sk8s-node-0:~$ kubectl create -f pod.yml
pod/mypod created
student@sk8s-node-0:~$ kubectl get
```

```
THE LINUX FOUNDATION
 Readme
             >_ Web Terminal
student@sk8s-node-0:~$ kubect1 get pods
                                   RESTARTS
                                              AGE
       READY
               STATUS
               ContainerCreating
mypod
       0/1
                                   0
                                              48
student@sk8s-node-0:~$ kubect1 get pods
       READY
                                   RESTARTS
                                              AGE
NAME
               STATUS
               ContainerCreating
       0/1
                                   0
                                              88
mypod
student@sk8s-node-0:~$ kubectl get pods
       READY
NAME
               STATUS
                         RESTARTS
                                    AGE
mypod
       1/1
               Running
                                    10s
student@sk8s-node-0:~$ logout
Connection to 10.250.3.115 closed.
student@node-1:~$
```

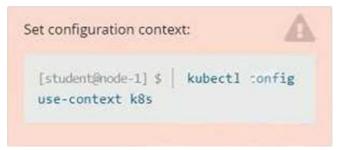

#### Context

A pod is running on the cluster but it is not responding.

#### Task

The desired behavior is to have Kubemetes restart the pod when an endpoint returns an HTTP 500 on the /healthz endpoint. The service, probe-pod, should never send traffic to the pod while it is failing. Please complete the following:

- The application has an endpoint, /started, that will indicate if it can accept traffic by returning an HTTP 200. If the endpoint returns an HTTP 500, the application has not yet finished initialization.
- The application has another endpoint /healthz that will indicate if the application is still working as expected by returning an HTTP 200. If the endpoint returns an HTTP 500 the application is no longer responsive.
- · Configure the probe-pod pod provided to use these endpoints
- The probes should use port 8080

#### Answer:

Solution:

apiVersion: v1

kind: Pod metadata:

labels:

test: liveness

name: liveness-exec

spec:

containers:

- name: liveness

image: k8s.gcr.io/busybox

args: - /bin/sh

- -C

- touch /tmp/healthy; sleep 30; rm -rf /tmp/healthy; sleep 600

livenessProbe:

exec:

command:

- cat
- /tmp/healthy

initialDelaySeconds: 5

periodSeconds: 5

In the configuration file, you can see that the Pod has a single Container.

The periodSeconds field specifies that the kubelet should perform a liveness probe every 5 seconds. The initialDelaySeconds field tells the kubelet that it should wait 5 seconds before performing the first probe. To perform a probe, the kubelet executes the command cat /tmp/healthy in the target container. If the command succeeds, it returns 0, and the kubelet considers the container to be alive and healthy. If the command returns a non-zero value, the kubelet kills the container and restarts it.

When the container starts, it executes this command:

/bin/sh -c "touch /tmp/healthy; sleep 30; rm -rf /tmp/healthy; sleep 600"

For the first 30 seconds of the container's life, there is a /tmp/healthy file. So during the first 30 seconds, the command cat /tmp/healthy returns a success code. After 30 seconds, cat /tmp/healthy returns a failure code.

Create the Pod:

kubectl apply -f https://k8s.io/examples/pods/probe/exec-liveness.yaml

Within 30 seconds, view the Pod events:

kubectl describe pod liveness-exec

The output indicates that no liveness probes have failed yet:

FirstSeen LastSeen Count From SubobjectPath Type Reason Message

------

24s 24s 1 {default-scheduler} Normal Scheduled Successfully assigned liveness-exec to worker0

23s 23s 1 {kubelet worker0} spec.containers{liveness} Normal Pulling pulling image "k8s.gcr.io/busybox"

23s 23s 1 {kubelet worker0} spec.containers{liveness} Normal Pulled Successfully pulled image "k8s.gcr.io/busybox"

23s 23s 1 {kubelet worker0} spec.containers{liveness} Normal Created Created container with docker id 86849c15382e; Security:[seccomp=unconfined]

23s 23s 1 {kubelet worker0} spec.containers{liveness} Normal Started Started container with docker id 86849c15382e

After 35 seconds, view the Pod events again:

kubectl describe pod liveness-exec

At the bottom of the output, there are messages indicating that the liveness probes have failed, and the containers have been killed and recreated.

FirstSeen LastSeen Count From SubobjectPath Type Reason Message

------

37s 37s 1 {default-scheduler } Normal Scheduled Successfully assigned liveness-exec to worker0

36s 36s 1 {kubelet worker0} spec.containers{liveness} Normal Pulling pulling image "k8s.gcr.io/busybox"

36s 36s 1 {kubelet worker0} spec.containers{liveness} Normal Pulled Successfully pulled image "k8s.gcr.io/busybox"

36s 36s 1 {kubelet worker0} spec.containers{liveness} Normal Created Created container with docker id 86849c15382e; Security:[seccomp=unconfined]

36s 36s 1 {kubelet worker0} spec.containers{liveness} Normal Started Started container with docker id 86849c15382e

2s 2s 1 {kubelet worker0} spec.containers{liveness} Warning Unhealthy Liveness probe failed: cat: can't open '/tmp/healthy': No such file or directory

Wait another 30 seconds, and verify that the container has been restarted:

kubectl get pod liveness-exec

The output shows that RESTARTS has been incremented:

NAME READY STATUS RESTARTS AGE

liveness-exec 1/1 Running 1 1m